## **巫師轉職 仙境全書**

- **前置條件** 魔法師 Job Lv. 40 或以上 [最新消息](https://cgn.netlify.app/ro/index.html)
- **所需物品** 隨機一組礦石 (Job Lv. 50時可省略,詳見第2步) [素質介紹](https://cgn.netlify.app/ro/stat.html)
	- 1. 到位於**吉芬**中央的**吉芬塔**。進入後,不斷找向上的樓梯,直至上到最頂層。
- [異常狀態](https://cgn.netlify.app/ro/ailment.html)

[屬性體型](https://cgn.netlify.app/ro/element.html)

- [轉職任務](https://cgn.netlify.app/ro/guide.html)
- [技能配點](https://cgn.netlify.app/ro/skill.html)
- [卡片效果](https://cgn.netlify.app/ro/card/helmet.html)
- [寵物資料](https://cgn.netlify.app/ro/pet.html)

- [世界地圖](https://cgn.netlify.app/ro/map/world.html)
- [推介網站](https://cgn.netlify.app/ro/site.html)

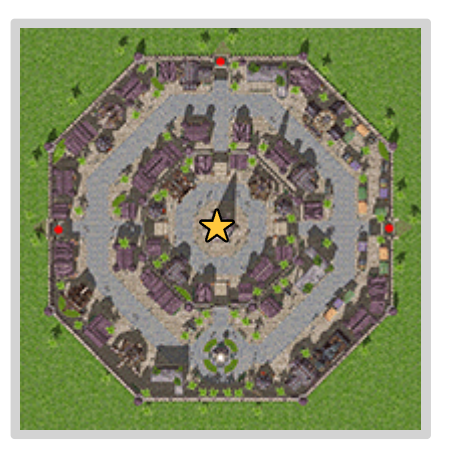

吉芬塔位置

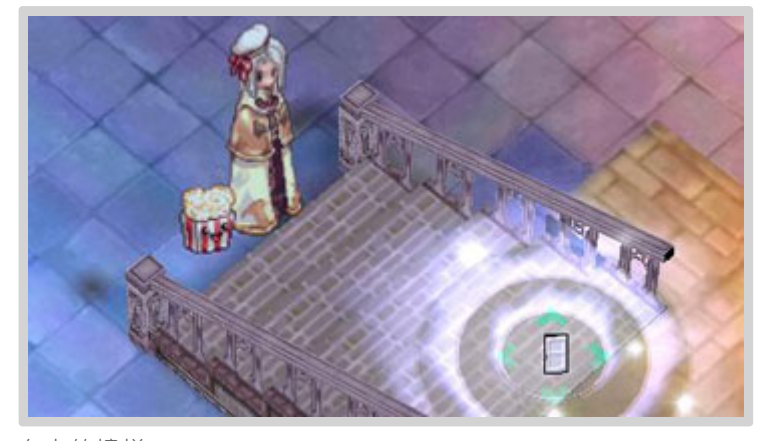

向上的樓梯

- 2. 與**魔法工會 相關人員**對話,申請轉職成巫師。Job Lv.不足50的話,他會要 求你去收集以下隨機一組礦石:
	- **藍色魔力礦石×10、紅色魔力礦石×10、黃色魔力礦石×10**;或
	- **火靈礦石×5、水靈礦石×5、風靈礦石×5、地靈礦石×5**。

完成後,他會要你去找角落的伯伯(?)。

- 確認後就必需收集物品了(除非重置任務),想省略這一步的請練到Job Lv. 50才跟他對話。
- **魔力礦石**可以透過購買或交換得到,而**屬性礦石**雖可從魔物掉落得到,但 機率甚低,建議向玩家收購。按此顯示入手方法和推薦魔物及地圖▼

2022/7/24 00:30 仙境全書 - 巫師轉職

- **仙境全書**
	- [最新消息](https://cgn.netlify.app/ro/index.html)
	- [素質介紹](https://cgn.netlify.app/ro/stat.html)

[屬性體型](https://cgn.netlify.app/ro/element.html)

[異常狀態](https://cgn.netlify.app/ro/ailment.html)

- [轉職任務](https://cgn.netlify.app/ro/guide.html)
- [技能配點](https://cgn.netlify.app/ro/skill.html)

[卡片效果](https://cgn.netlify.app/ro/card/helmet.html)

[寵物資料](https://cgn.netlify.app/ro/pet.html)

[世界地圖](https://cgn.netlify.app/ro/map/world.html)

[推介網站](https://cgn.netlify.app/ro/site.html)

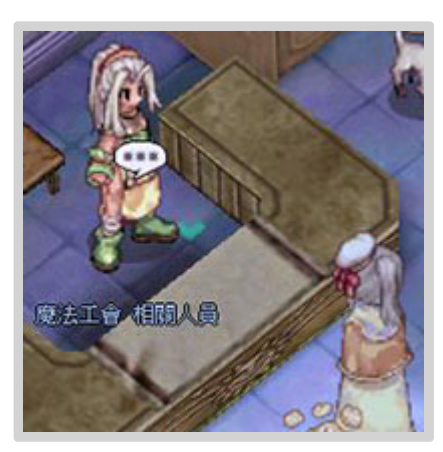

魔法工會 相關人員

- 3. 與下方角落**陰沈的巫師**對話,他會與你進行問答測試。
	- 日 這是共十題有關法師和魔物的知識測試,從三組問題中隨機抽一組進行, 按此顯示答案▼

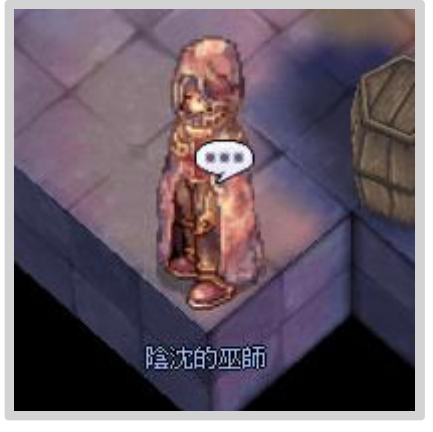

陰沈的巫師

- 4. 通過後, 接下來要進行戰鬥考試。選擇繼續後他便會傳送你到考場, 然後點 撃聊天宰,等到考場可用時便會開始戰鬥測試。測試分為三階段,分別是 水、地和火的房間,每階段要打倒兩波相應屬性的魔物,第一波限時3分 鐘,第二波限時1分鐘(火的房間則2分鐘)。
	- 魔物雖然不算強,但魔法師天生體弱,建議準備充足藥水。以下是會出現 的魔物和心得▼

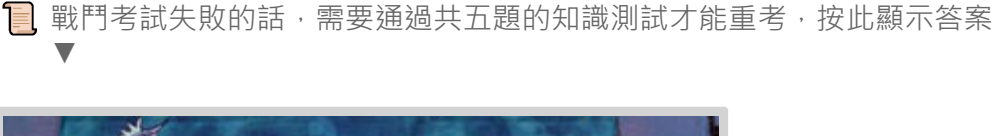

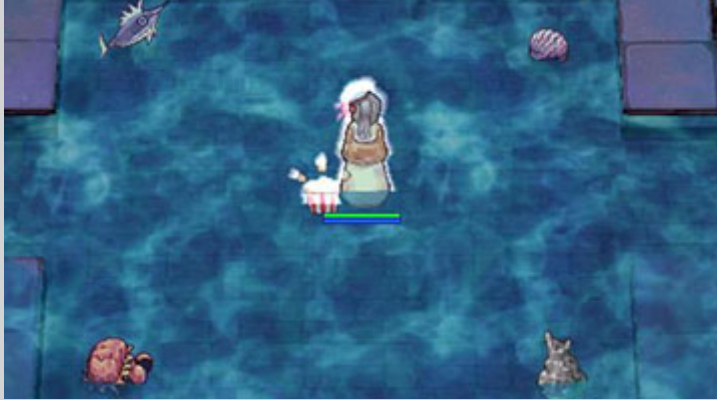

戰鬥的房間

## 2022/7/24 00:30 仙境全書 - 巫師轉職

- 5. 最後再次與**魔法工會 相關人員**對話就完成轉職了,同時得到**藍色藥水×6**作 **仙境全書** 禮物。
	- [最新消息](https://cgn.netlify.app/ro/index.html)
	- [素質介紹](https://cgn.netlify.app/ro/stat.html)
	- [屬性體型](https://cgn.netlify.app/ro/element.html)
	- [異常狀態](https://cgn.netlify.app/ro/ailment.html)
	- [轉職任務](https://cgn.netlify.app/ro/guide.html)
	- [技能配點](https://cgn.netlify.app/ro/skill.html)
	- [卡片效果](https://cgn.netlify.app/ro/card/helmet.html)
	- [寵物資料](https://cgn.netlify.app/ro/pet.html)
	- [世界地圖](https://cgn.netlify.app/ro/map/world.html)
	- [推介網站](https://cgn.netlify.app/ro/site.html)